# 1 Inleiding

Als iemand vragen heeft, stuur die dan naar [dico.rotary2140@gmail.com](mailto:dico.rotary2140@gmail.com)

Alle demo's, tutorial en de data voor Q&A kan je vinden om volgende URL: <https://rotary2140.org/nl/activities/various/898/polaris-demos-tutorials-voor-cicos-en-andere-testers> Het staat publiek. Iedereen kan eens de demo's bekijken.

Ik herhaal de 2 URL's van uw club die belangrijk zijn

Club adres in Polaris: https://clubnaam.rotary2140.org District adres in Polaris: https://rotary2140.org

# 2 Overzicht van de functionaliteit

- Aanwezig heden/ inschrijvingen (QR)
- Financiële modules
- De carrousel: pushen van District activiteiten naar het District
- Slider
- Administratie van de leden
- Transferts
- De editer
- Emails / nieuwsbrieven
- rollen (geen export) (2 trap identification)
- Website statistiek
- $\bullet$  …

### 3 Over strengere wachtwoorden

#### Hoe de eerste keer inloggen

Op einde van dit document kan je de PDF vinden Bekijk ook de tutorial

### De wachtwoorden

Wachtwoorden voor de gebruikers: Minstens 8 letters waarvan: Minstens 1 hoofdletter Minstens 1 cijfer Wachtwoorden voor de administratoren Minstens **10 letters** waarvan: Minstens 1 hoofdletter Minstens 1 cijfer Minstens 1 speciaal teken:  $& # \S \% ! ? \$ E <> ()$ 

### Tweetraps identificatie voor de beheerders van ledengegevens

Beheerders van ledengegevens (max 4) moeten voorzichtig zijn met hun vertrouwelijkheid.

Zoals gepland introduceert Polaris "tweetraps identificatie", bestaande uit inloggen zoals gewoonlijk, gevolgd door het invoeren van een eenmalige pincode die je per email van Polaris zal ontvangen.

Beheerders zonder toegang tot ledengegevens worden niet beïnvloed. De procedure is heel eenvoudig, zoals we nu gewend zijn voor bijvoorbeeld bankverrichtingen.

We kunnen u aanraden om de optie "Blijf verbonden" te activeren tijdens het inloggen om te voorkomen dat u deze pincode te vaak moet invoeren. Na 7 dagen niet inloggen zal u de Pin weer nodig hebben! Als u Polaris op verschillende apparaten wilt gebruiken, moet u de pincode op elk apparaat invoeren. In dat geval duurt de periode van een week voor elk apparaat afzonderlijk.

# 4 Overzicht van de standaardwaarden (Defaults bij opstart Polaris)

#### Interfacetaal

Wij stellen voor alle leden on ons district de interfacetaal standaard in op "Nederlands"

#### Communicatie

Wij stellen voor alle leden on ons district de communicatie in op E-mail en post.

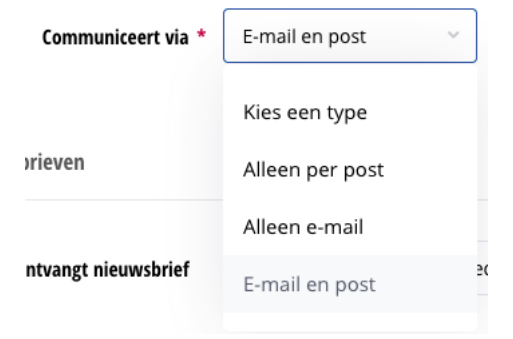

#### Nieuwsbrief

### Deze nieuwe variabele zullen wij als volgt aanvinken

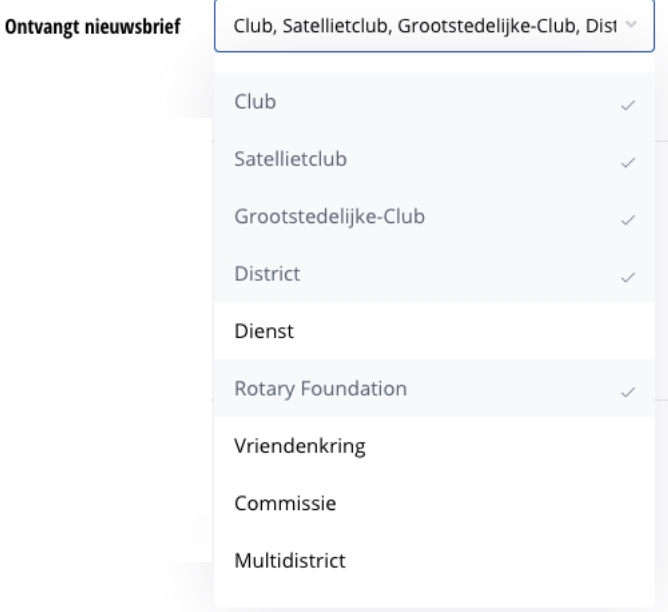

# 5 Inbrengen nieuwe bestuursleden.

Bij de aanvang van het jaar dient u de nieuwe bestuursleden in te brengen. Het makkelijkst kan u het bestuur van vorig jaar gewoon kopiëren.

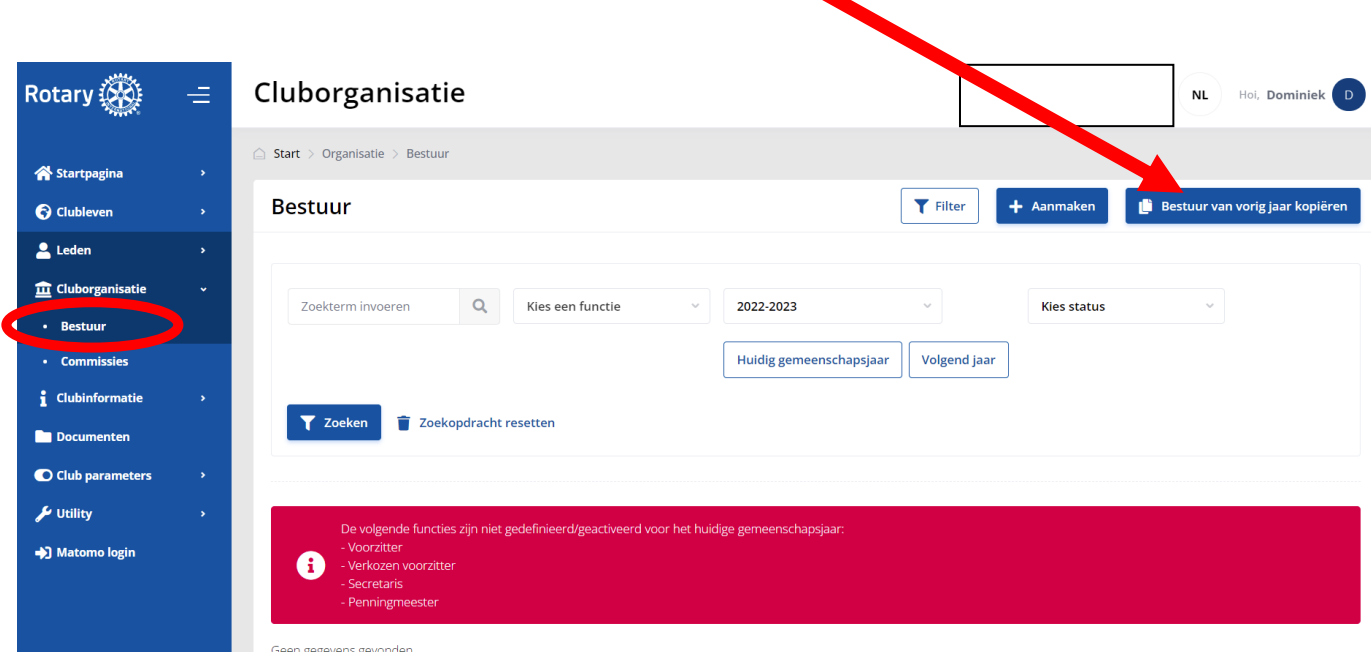

Daarna kan u de namen wijzigen van de bestuursleden:

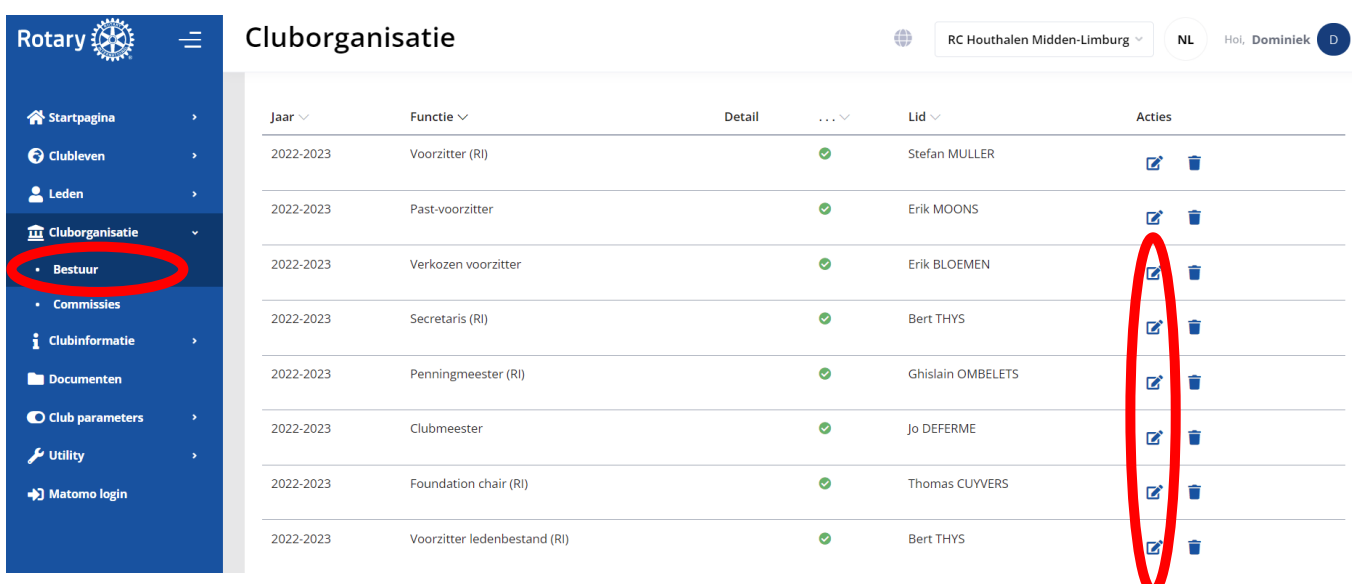

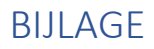

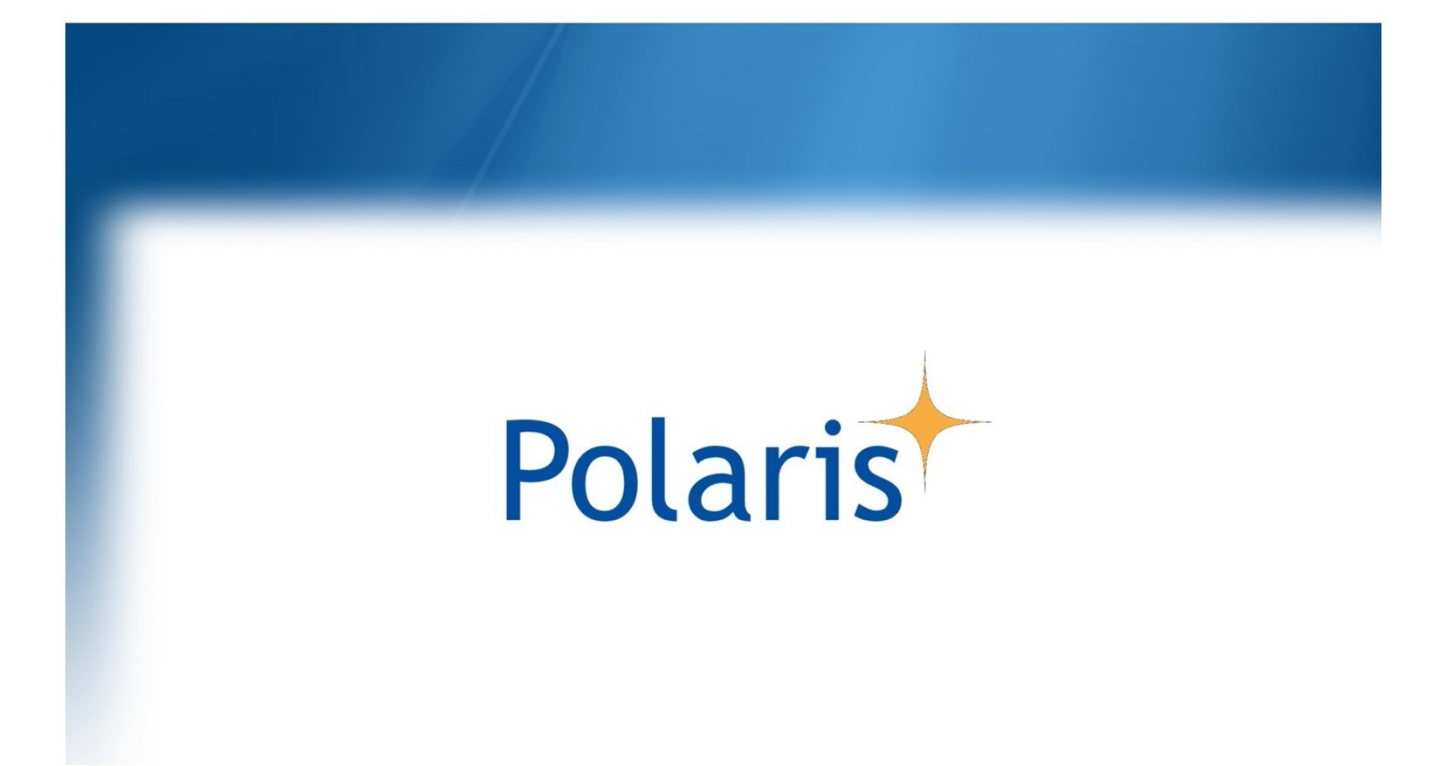

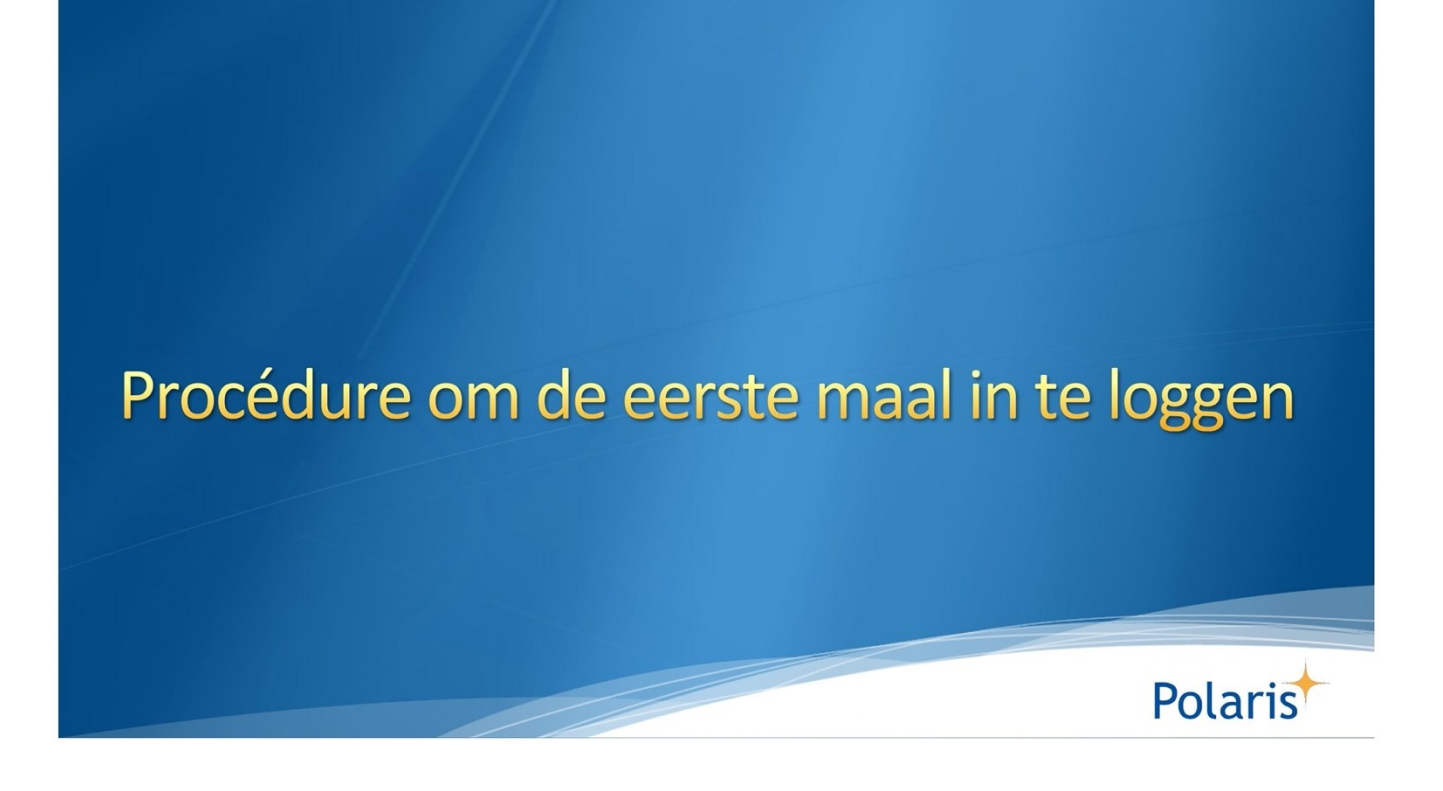

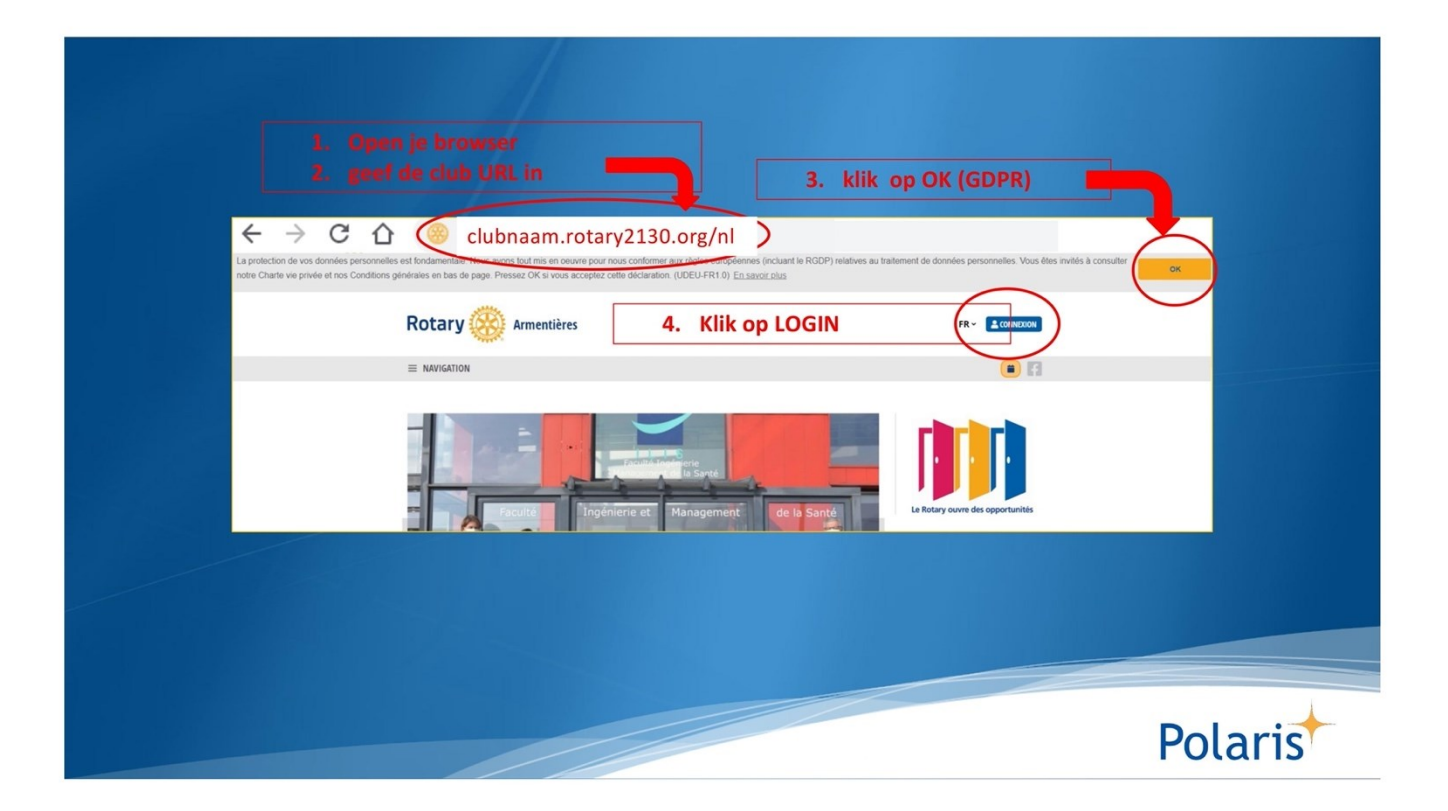

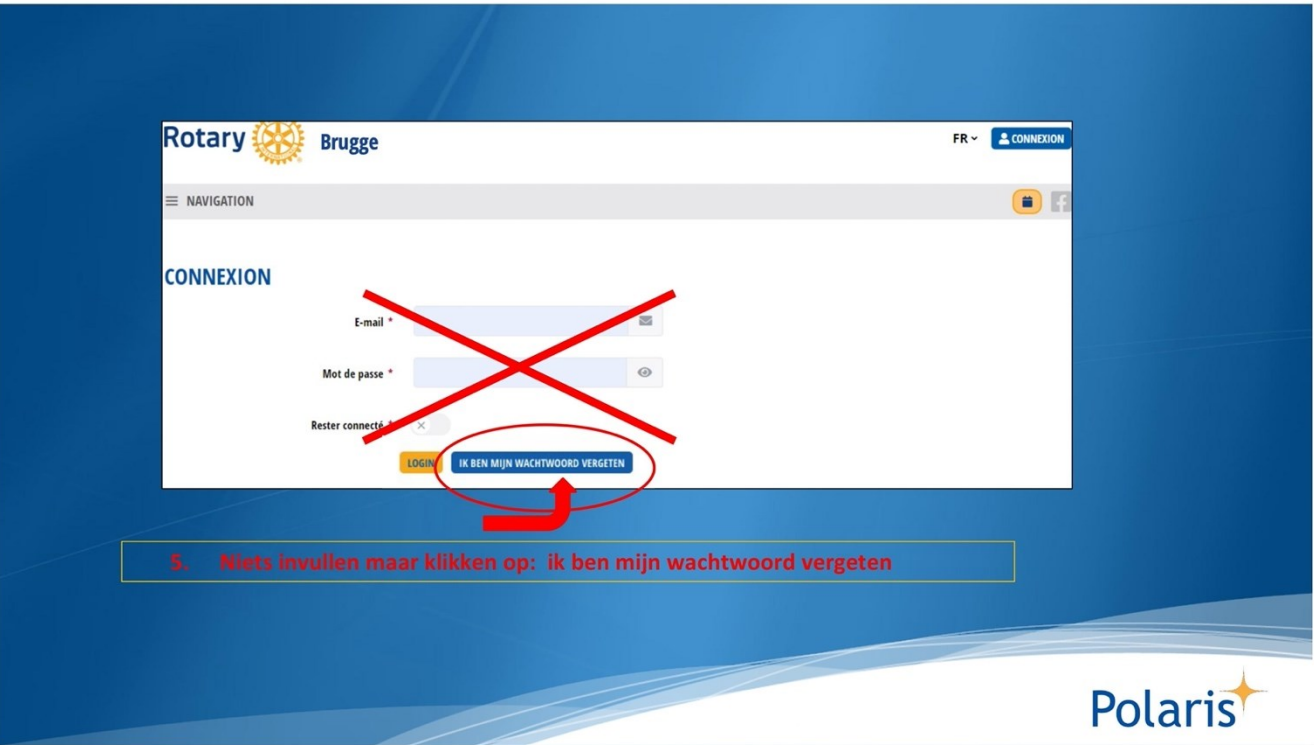

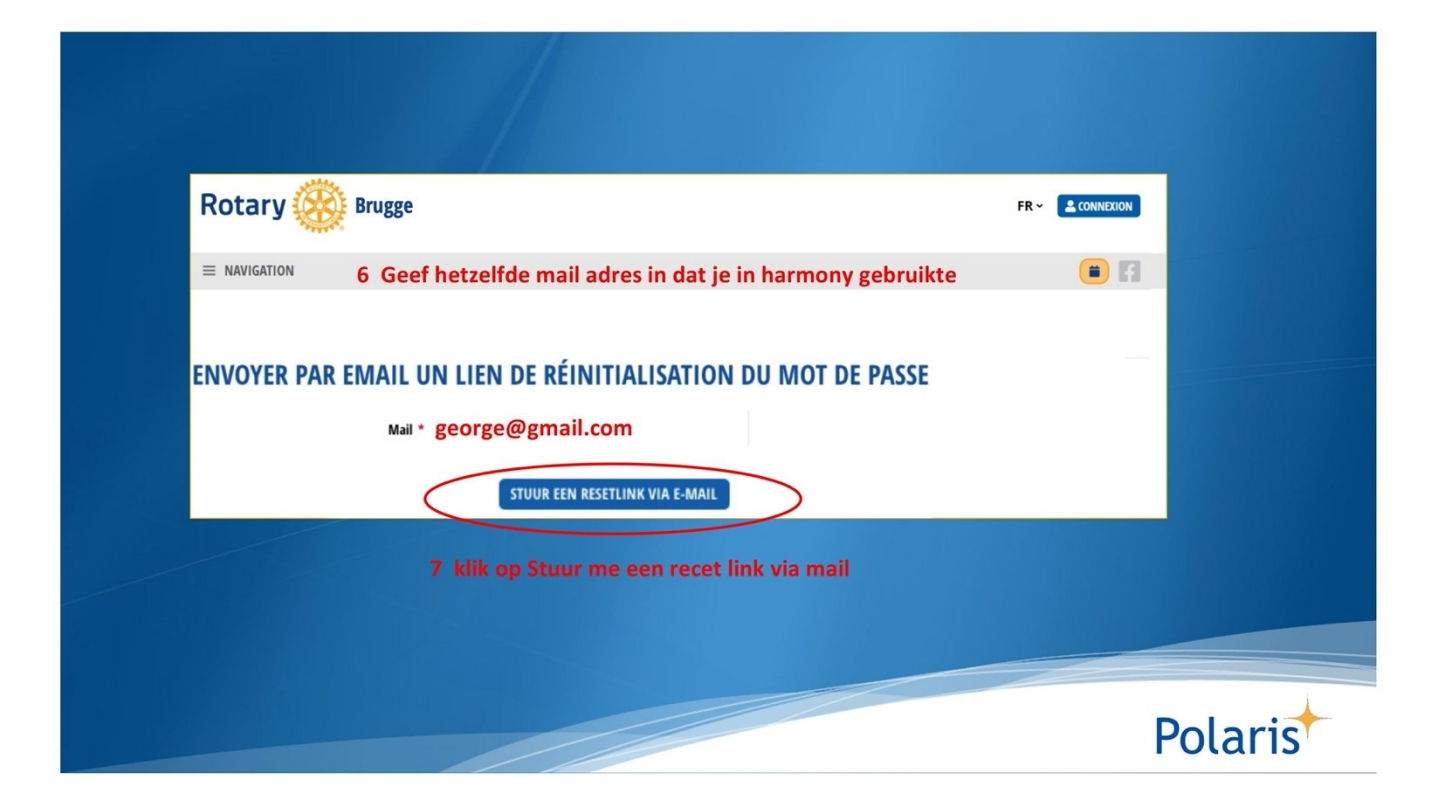

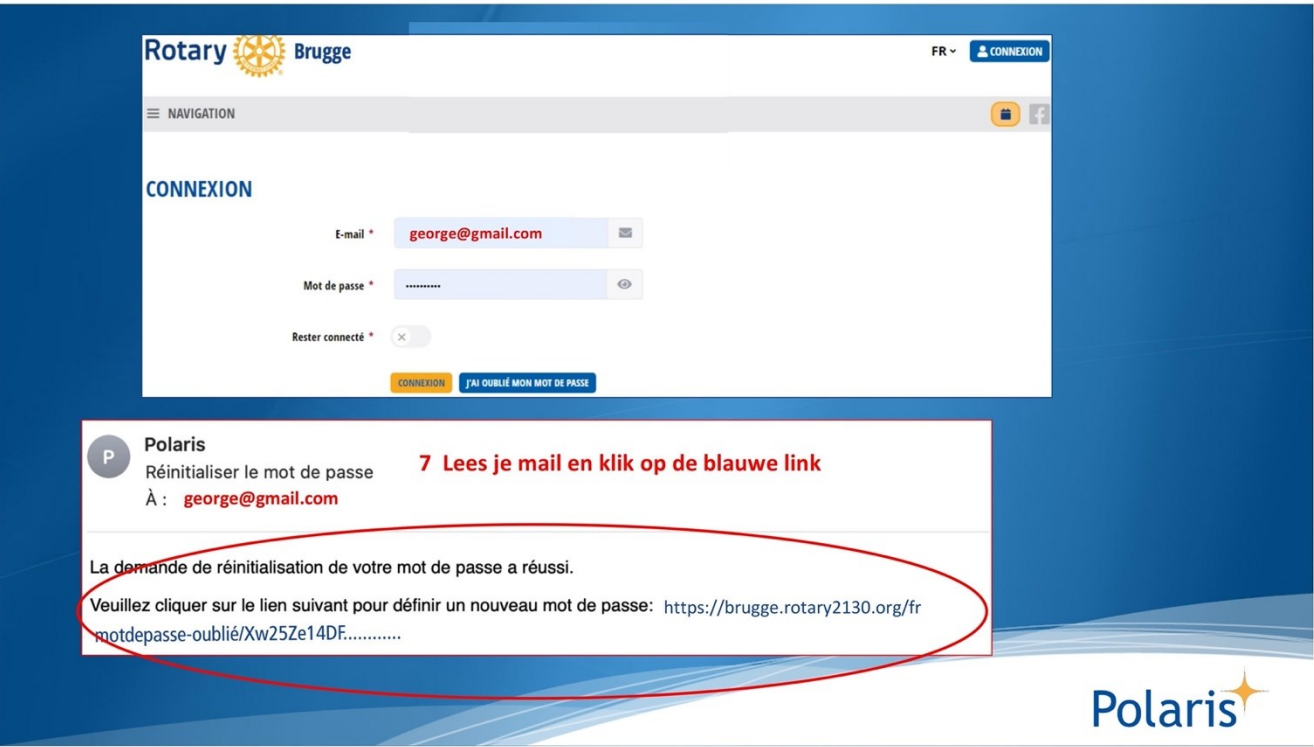

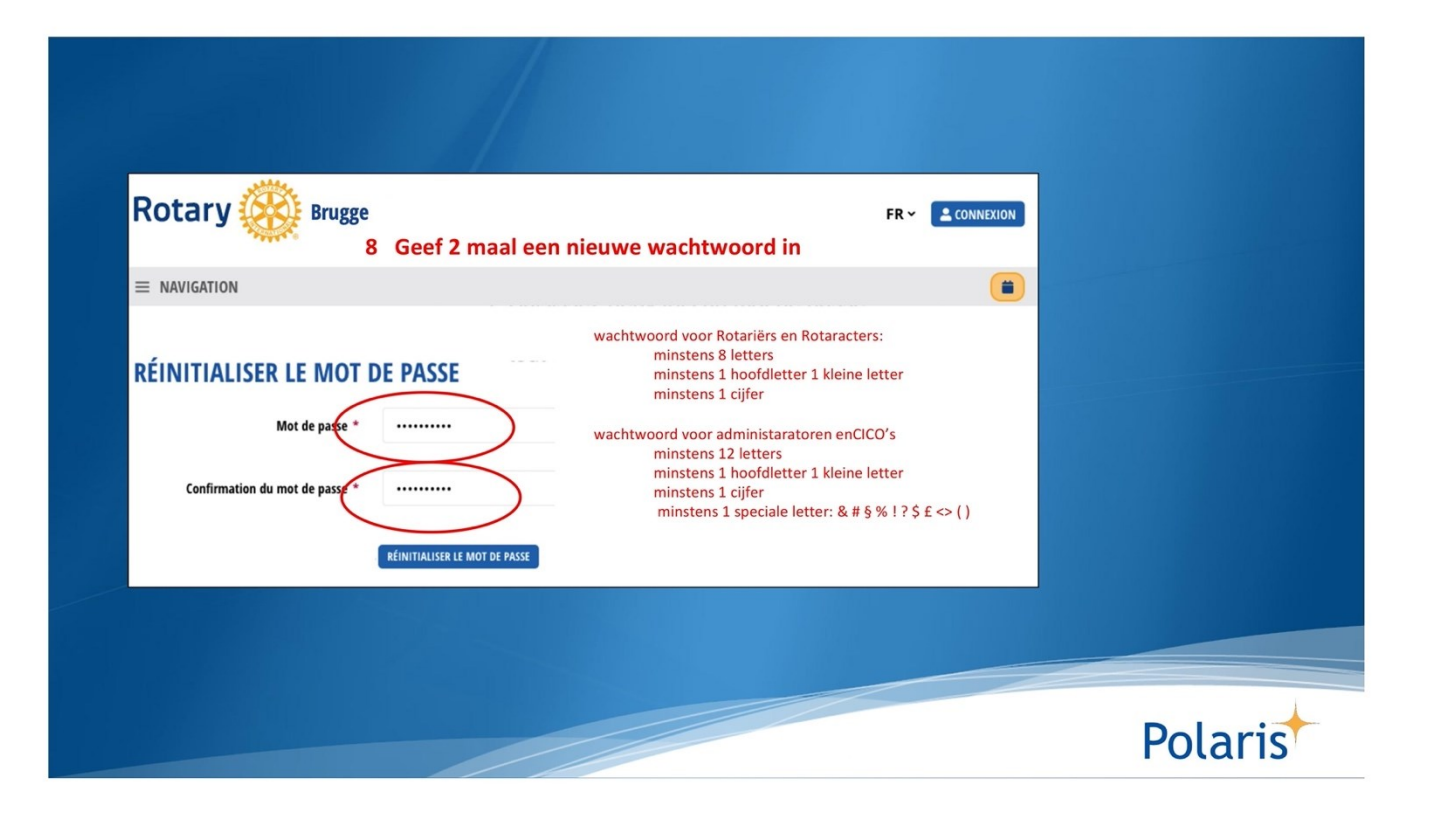

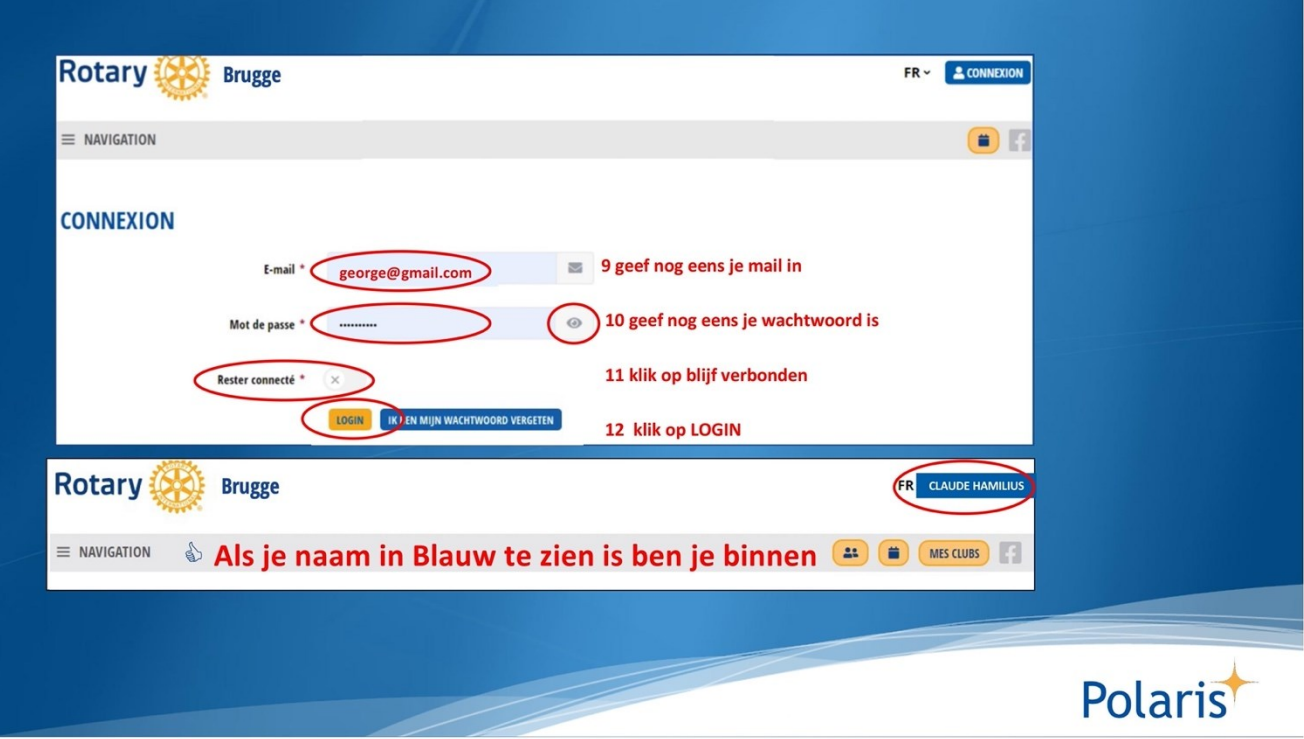

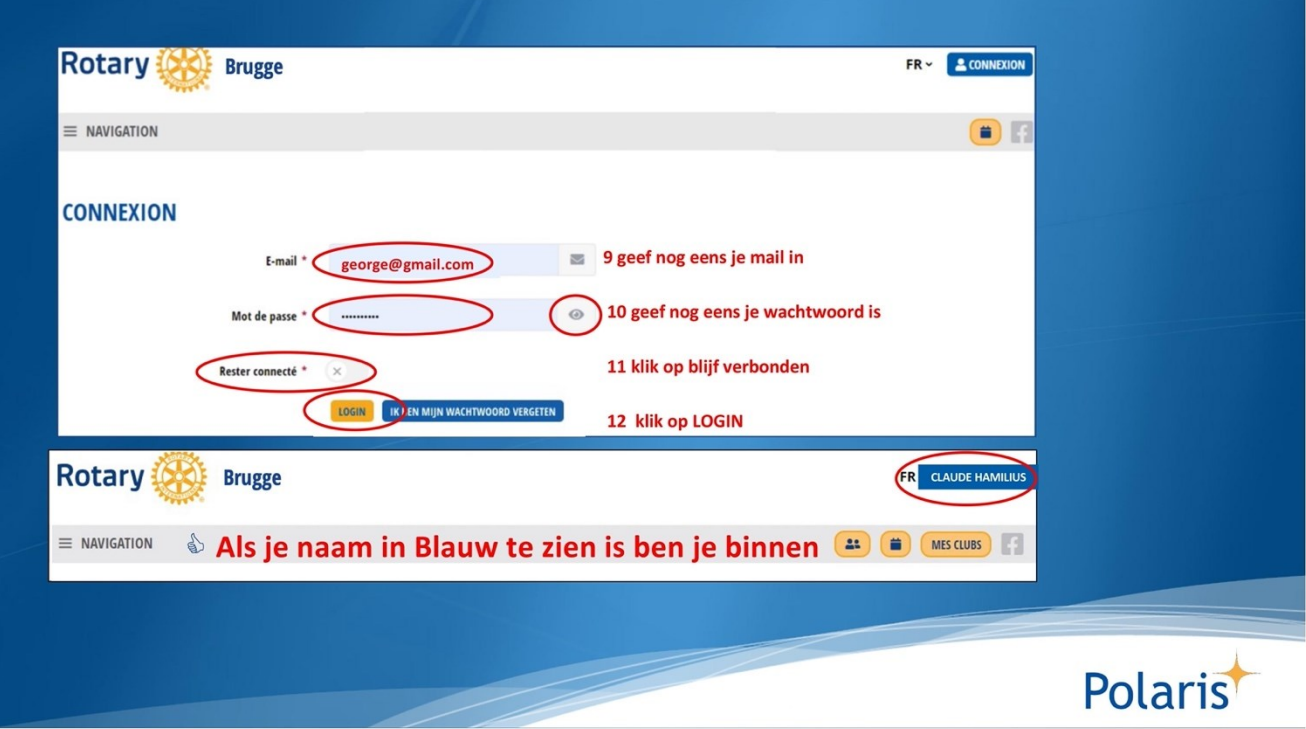

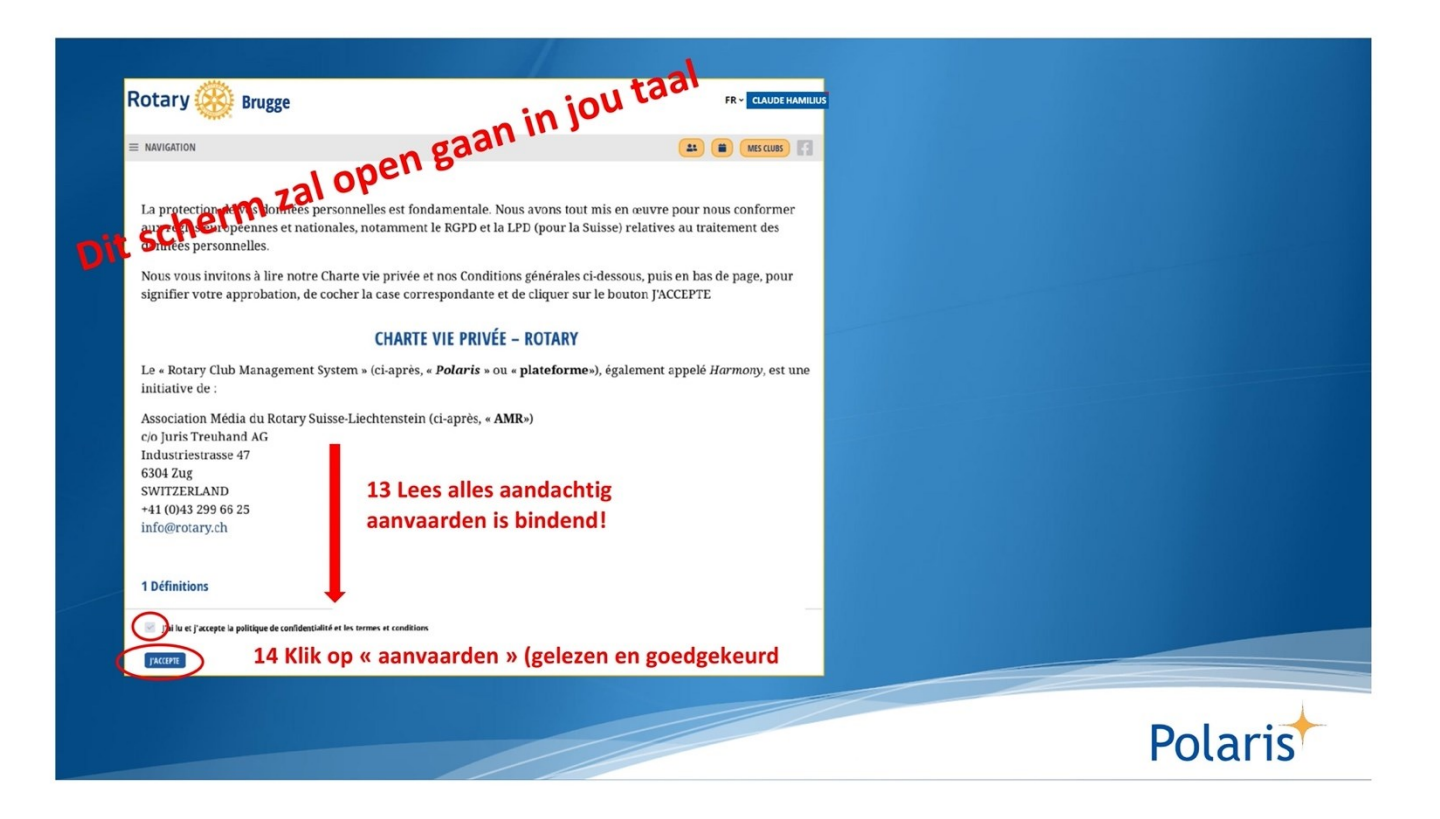

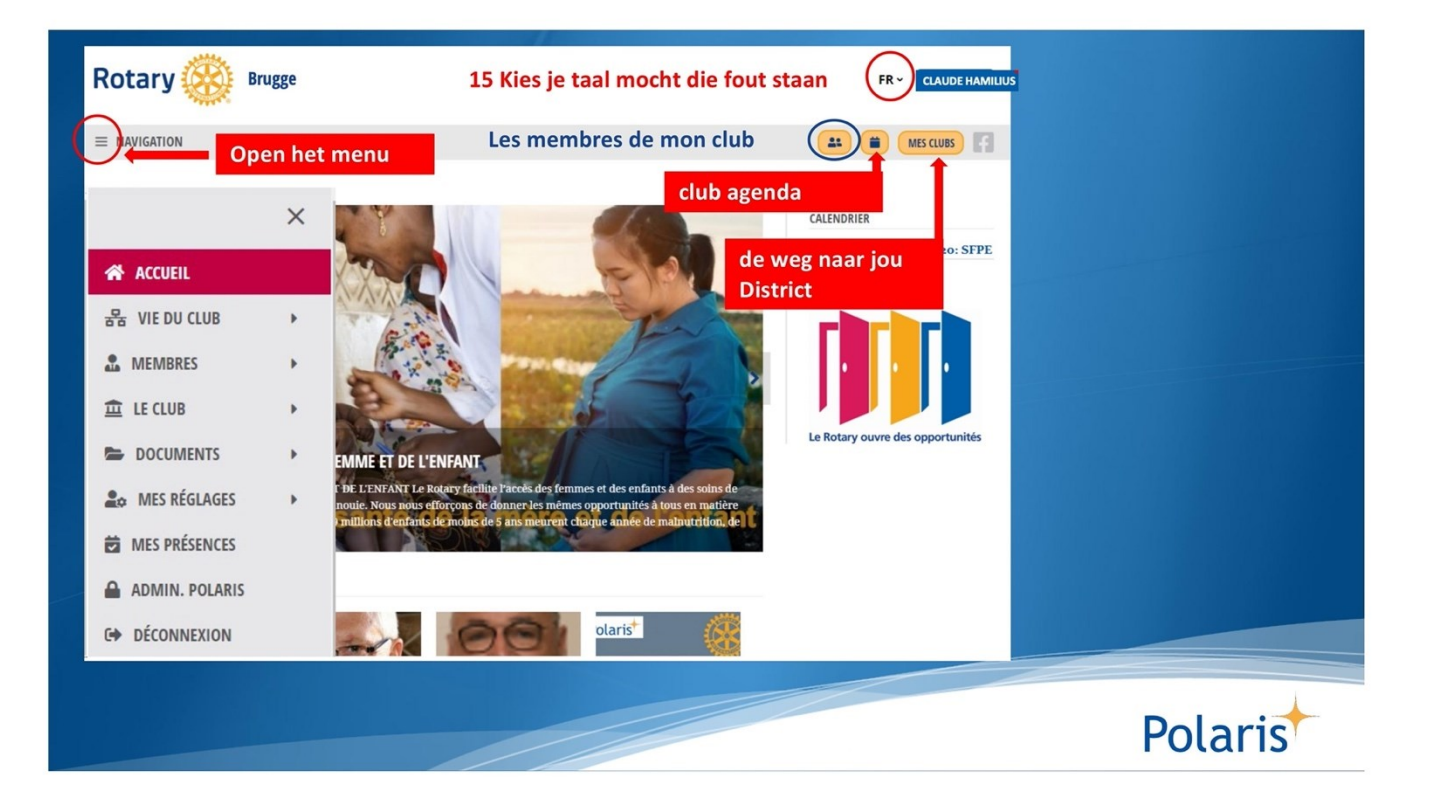